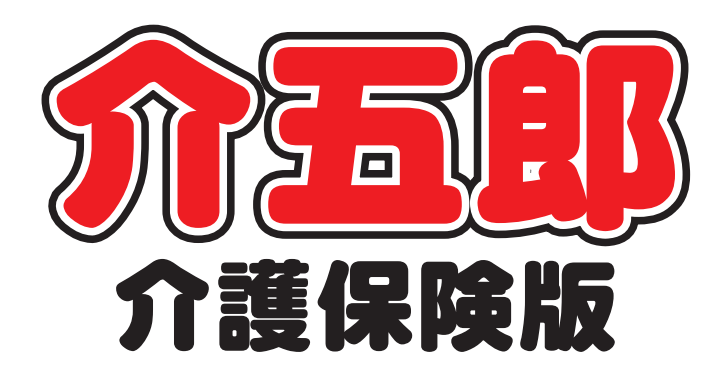

# 差分マニュアル

### (タブレット版)管理ツール 訪問介護 提供記録簿

Ver.2.7.0

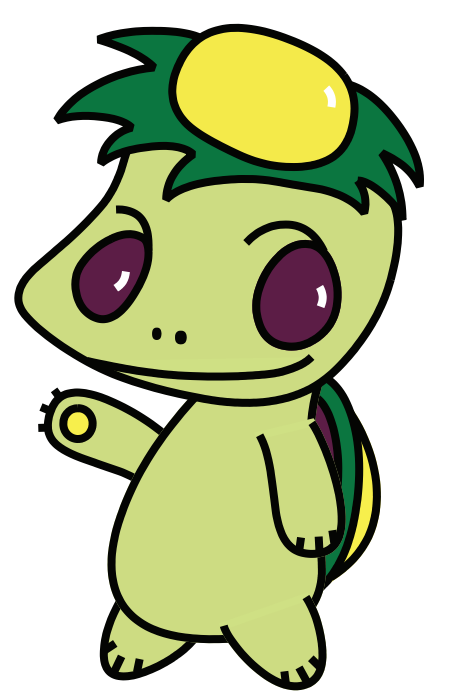

株式会社インフォ・テック

### 目次

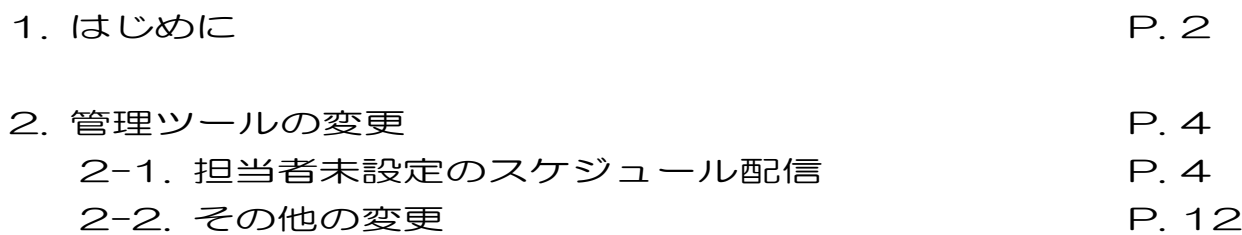

## 1.はじめに

今回リリースしましたタブレット入力支援管理ツール「Ver2.7..0.0」では下記の変更を行いました。

■担当者未設定のスケジュール配信

スケジュールをスマホアプリに配信するとき、これまではどの担当者が訪問するか割当が必須でした が、担当者を割り当てずにスケジュールを配信できるように変更しました。未割当のスケジュールは全 員の担当者が確認することができ、誰か1人が自分のスケジュールとして登録した時点からその方の スケジュールとして固定されます。

■その他の変更

そのほか、下記変更を行いました。

- ・指示配信日時を追加し、指示を送った日時を記録可能に変更。
- ・クラウドセンターより回収画面の「確定分のみ表示」のチェックを初期値で有効化。
- ・連絡票の更新機能を管理ツールから介五郎本体へ移管。
- ・利用者設定、担当者設定でカナ順に並び替えられる機能を追加。
- ・スケジュールボードで日付を変更したときの回収時の取扱の修正。

#### 定期メンテナンス開始のお知らせ

よりよいサービスをご提供し続けるため、今後は1か月に1回定期的にメンテナンスを行わせていた だくこととなりました。メンテナンス中はクラウドサーバへアクセスできなくなるため、管理ツール・ スマホアプリ・スケジュールボードが一時的に使用できなくなります。(介五郎本体はご使用頂けます)

メンテナンスの実施日は管理ツール・スマホアプリのログイン画面にて告知させていただきます。メ ンテナンス日の 6 日前から前日までは青字で、当日は赤字で表示します。ご確認のうえ、メンテナンス 時間帯を避けてご利用いただきますようお願いいたします。

1回目のメンテナンス日は 12/21 22:00~12/22 5:00 で予定しております。ユーザの皆様には ご不便・ご迷惑をおかけいたしますが、サービスの質の向上・安定のために不可欠の作業となります。 なにとぞご理解いただきますようお願い申し上げます。

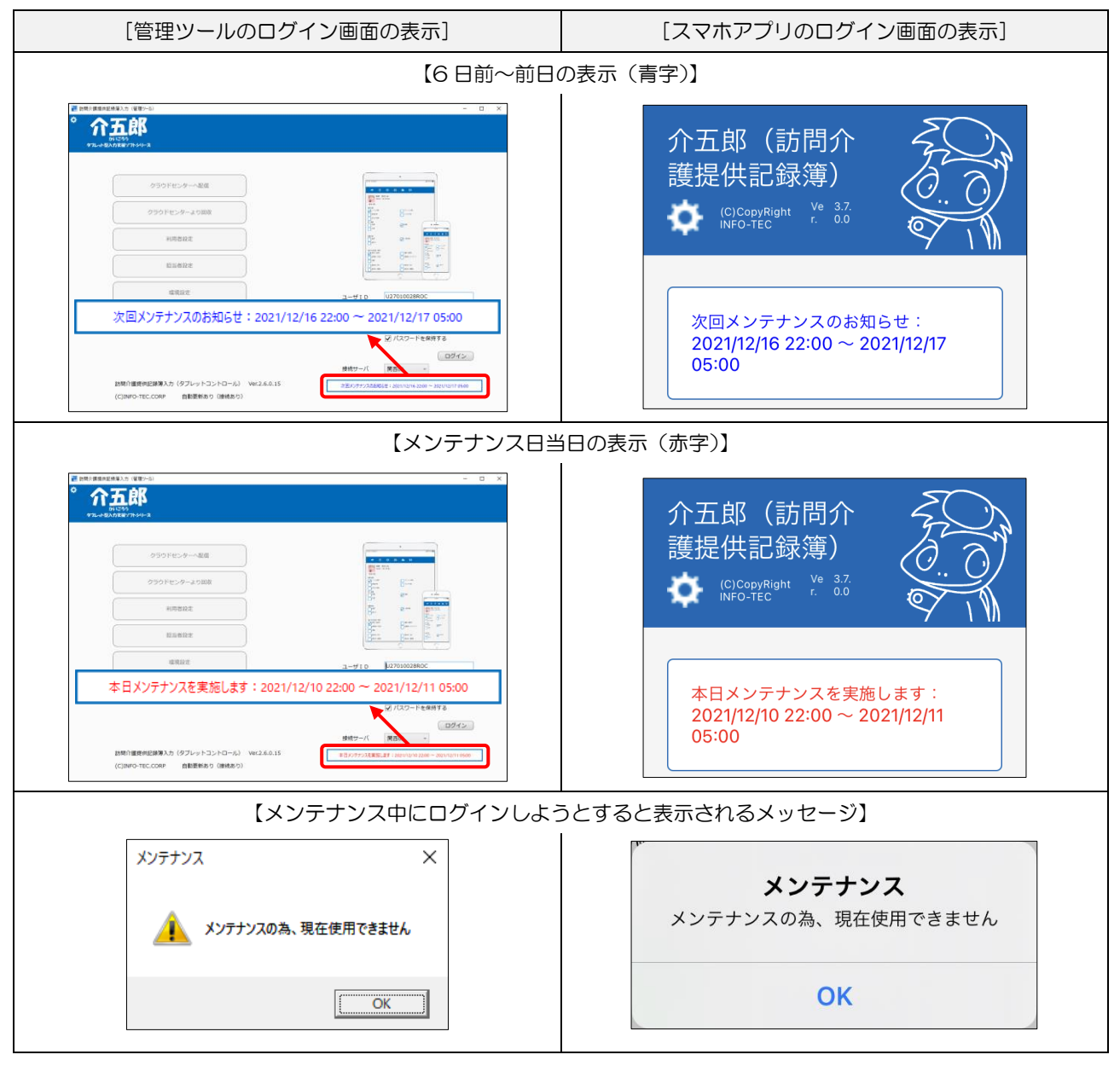

### 2. 管理ツールの変更

管理ツールの機能を見直し、下記の変更を行いました。

①担当者を割り当てていないスケジュールを配信できるように変更

②その他の見直し

- ・「連絡票の更新」メニューを介五郎本体側に移行
- ・メンテナンス日の告知
- ・利用者設定、担当者設定画面に ID 順またはカナ順の並び替え機能を追加
- ・配信中のスケジュールの日付を変更したときの回収時の挙動の見直し
- ・クラウドセンターより回収画面の「確定のみ表示」欄の挙動の見直し

#### 2-1. 担当者未設定のスケジュール配信

スケジュールをクラウドセンターに配信するとき、訪問する担当者を割り当てなければ配信できませ んでしたが、担当者を設定していなくても配信できるようにするオプション項目を追加しました。これ により、誰が訪問するか決まっていないスケジュールもスマホアプリ側で確認できるようになります。

担当者を設定せずに配信したスケジュールはスマホアプリ上では緑色で表示され、すべての担当者が 閲覧することができます。いずれかの担当者が提供内容を登録すると、それ以降は入力した担当者のス ケジュールとして固定されるようになります。

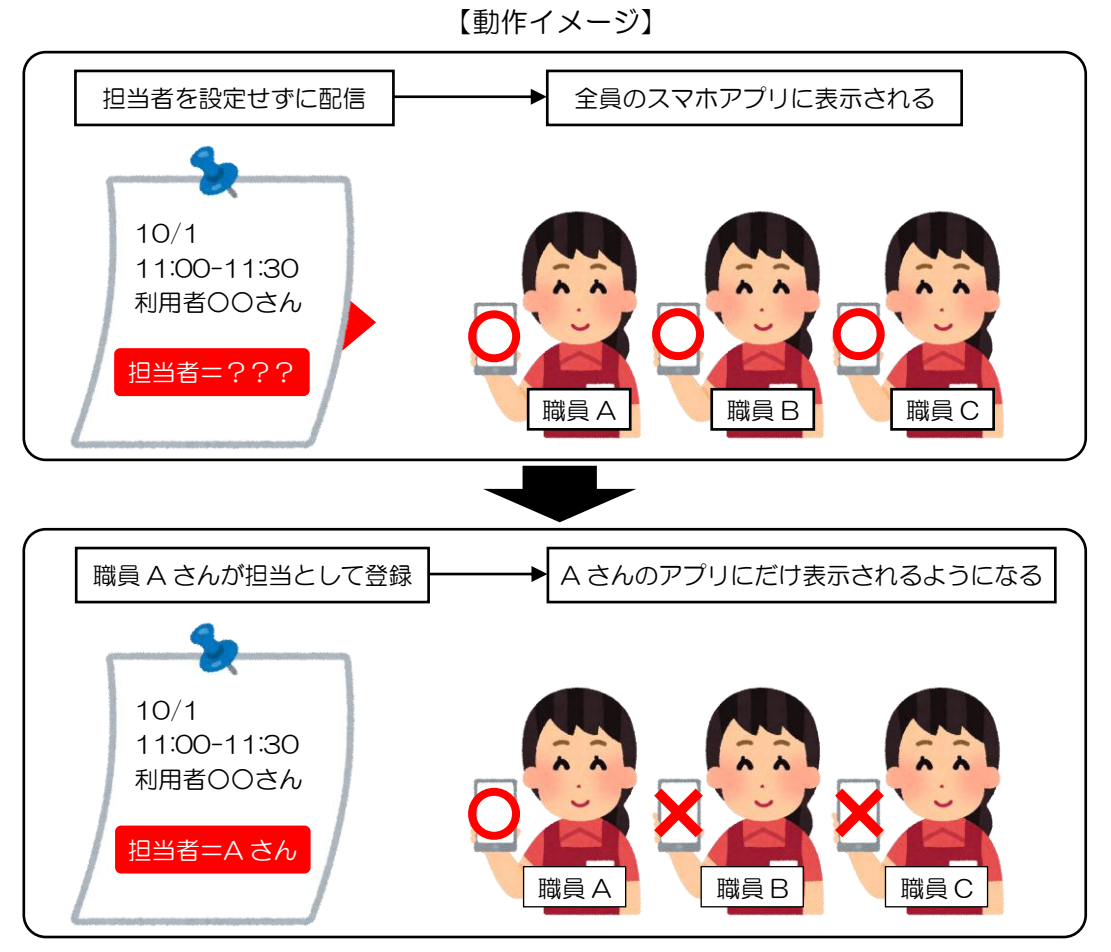

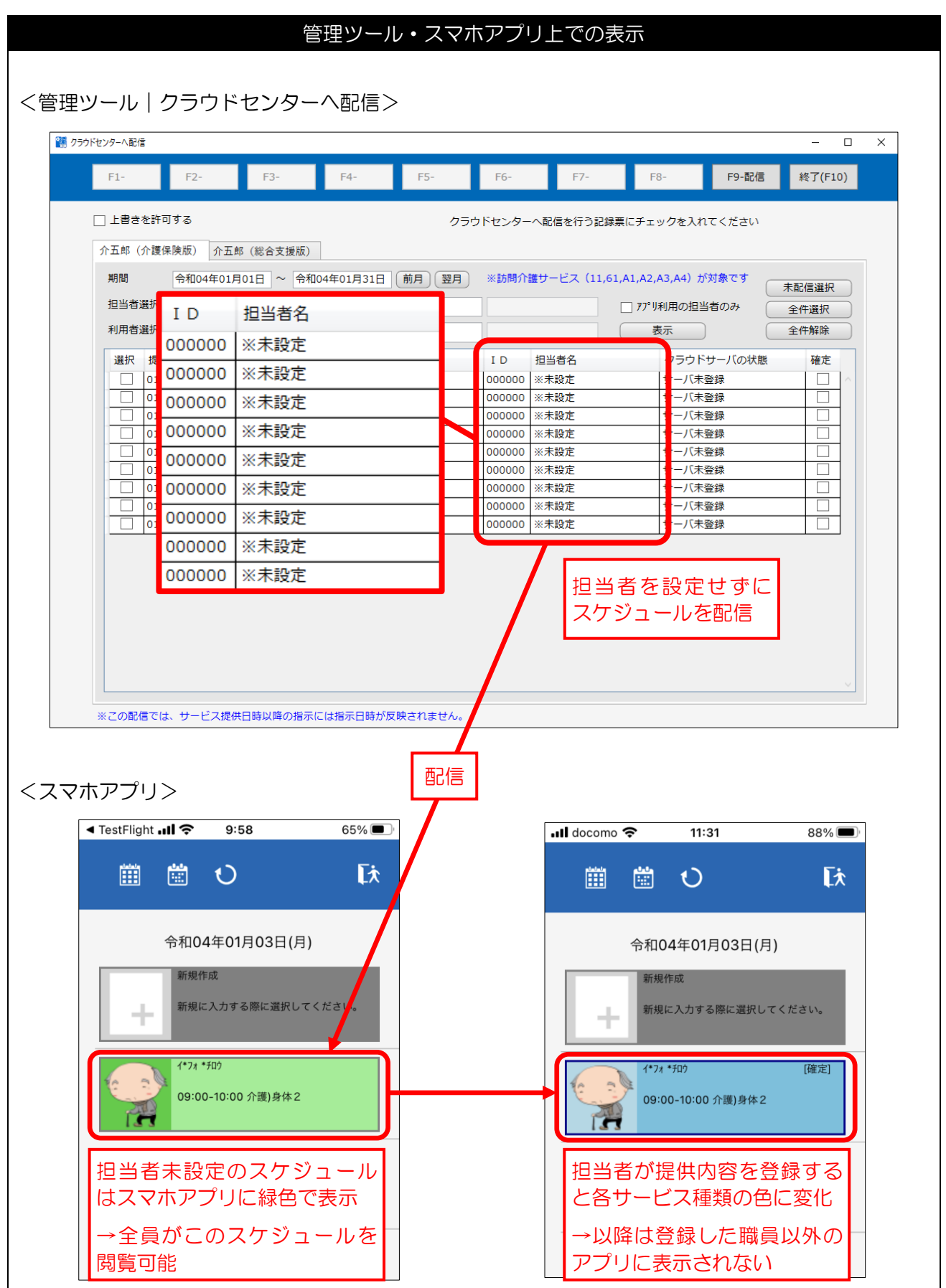

<環境設定>

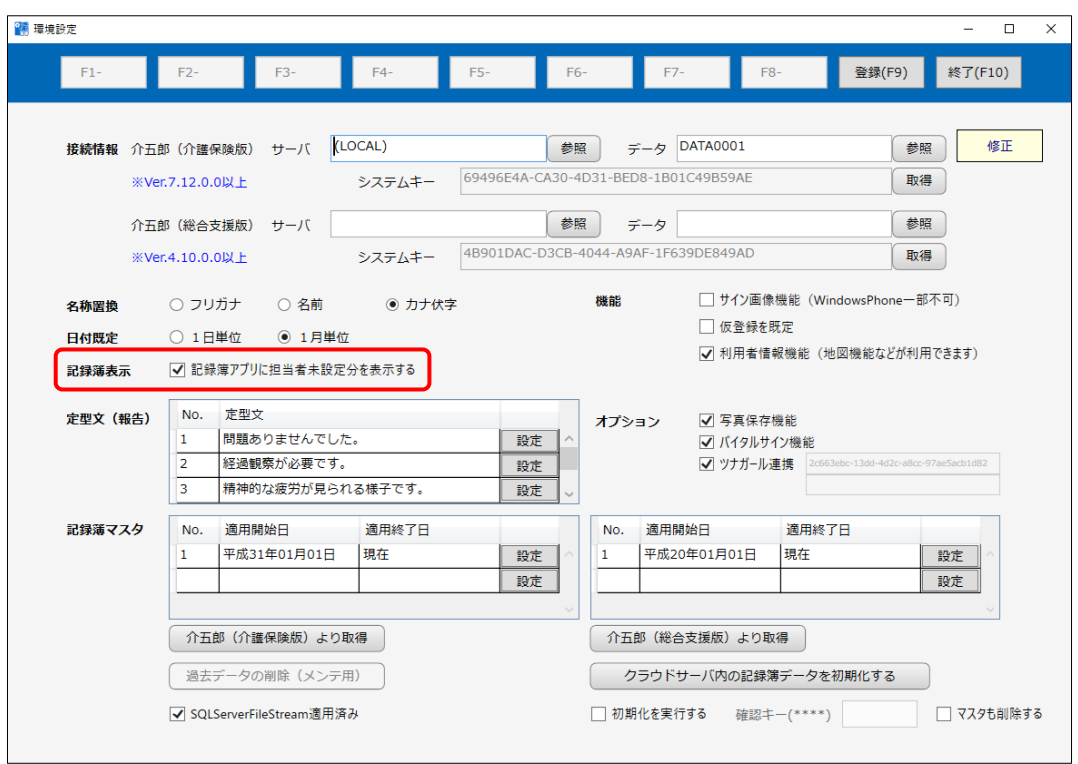

各設定項目(変更点のみ)

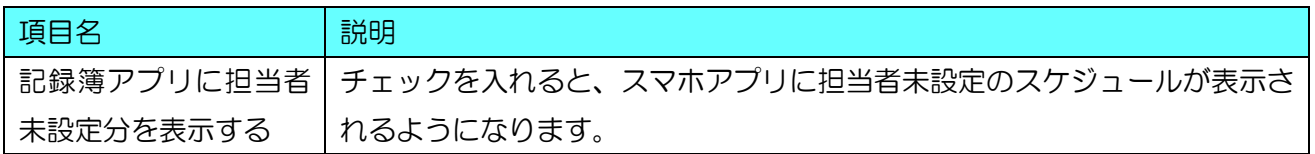

#### <管理ツールの事前設定>

この機能を有効にするには、最初に環境設定を行う必要があります。

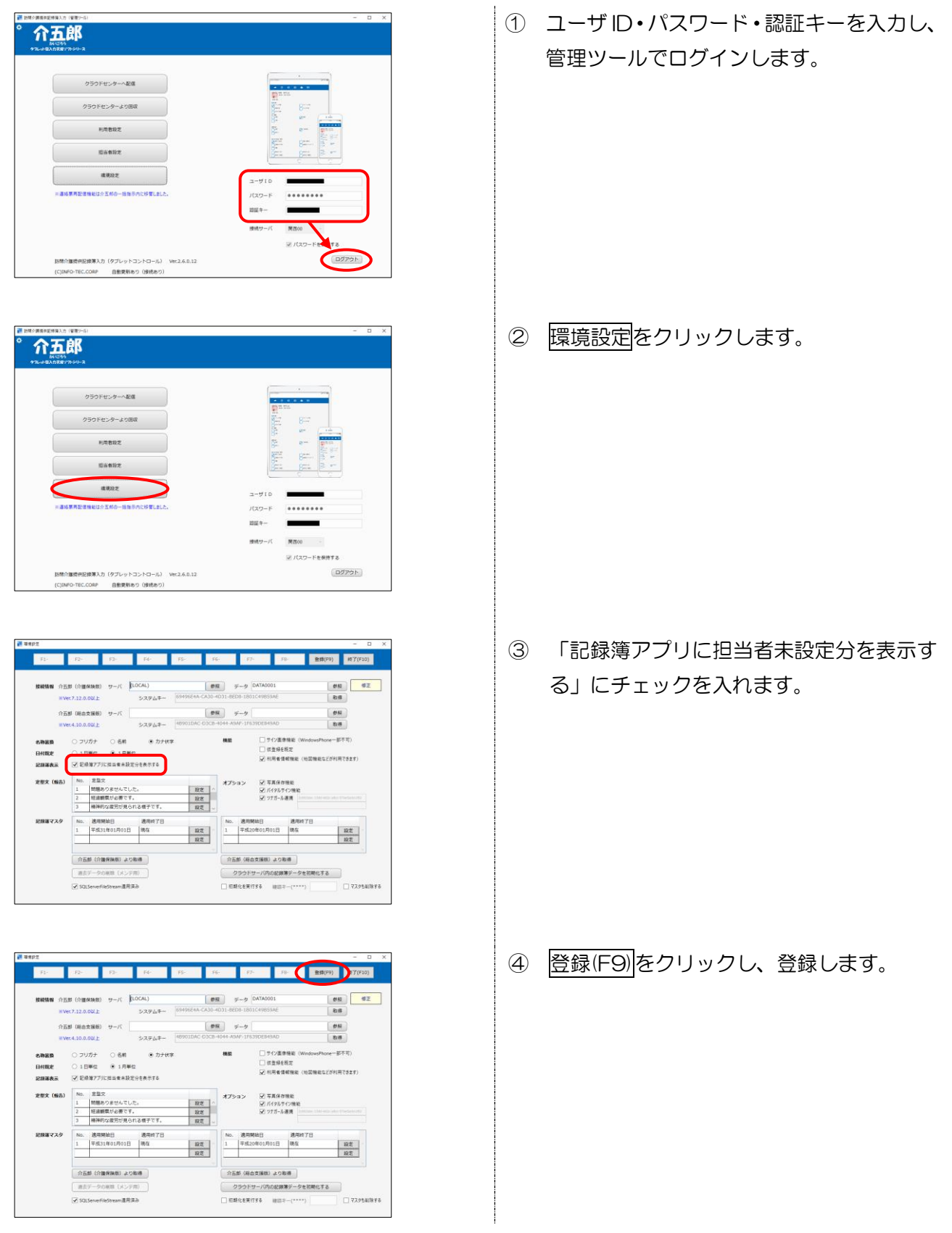

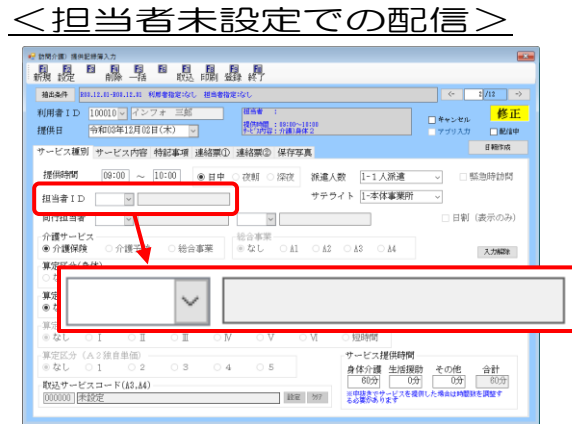

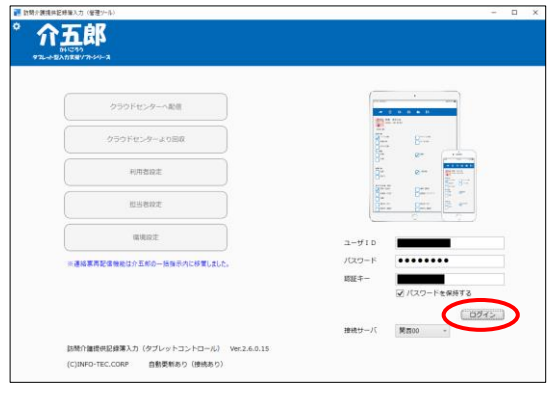

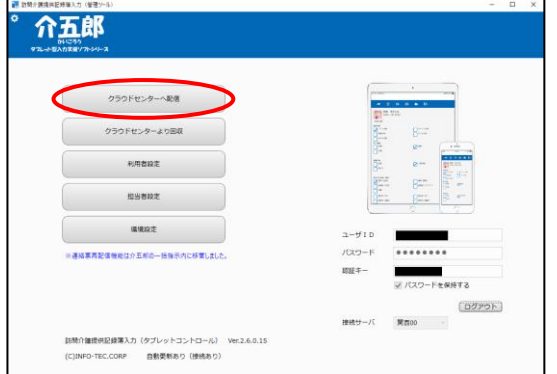

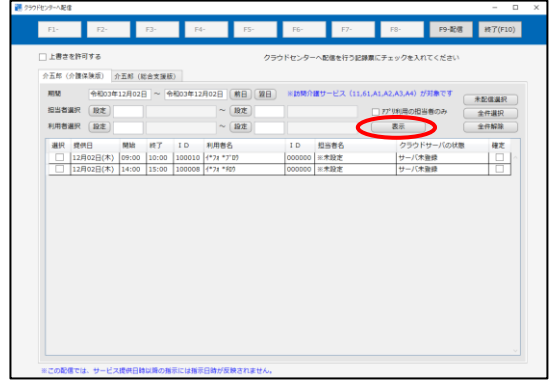

① 提供記録簿入力で担当者を設定せず、空白 の状態で登録します。

② 管理ツールを起動し、ログインします。

③ クラウドセンターへ配信をクリックしま す。

④ 期間など配信条件を設定して、表示をクリ ックします。 ※担当者選択欄は空白にしてください。

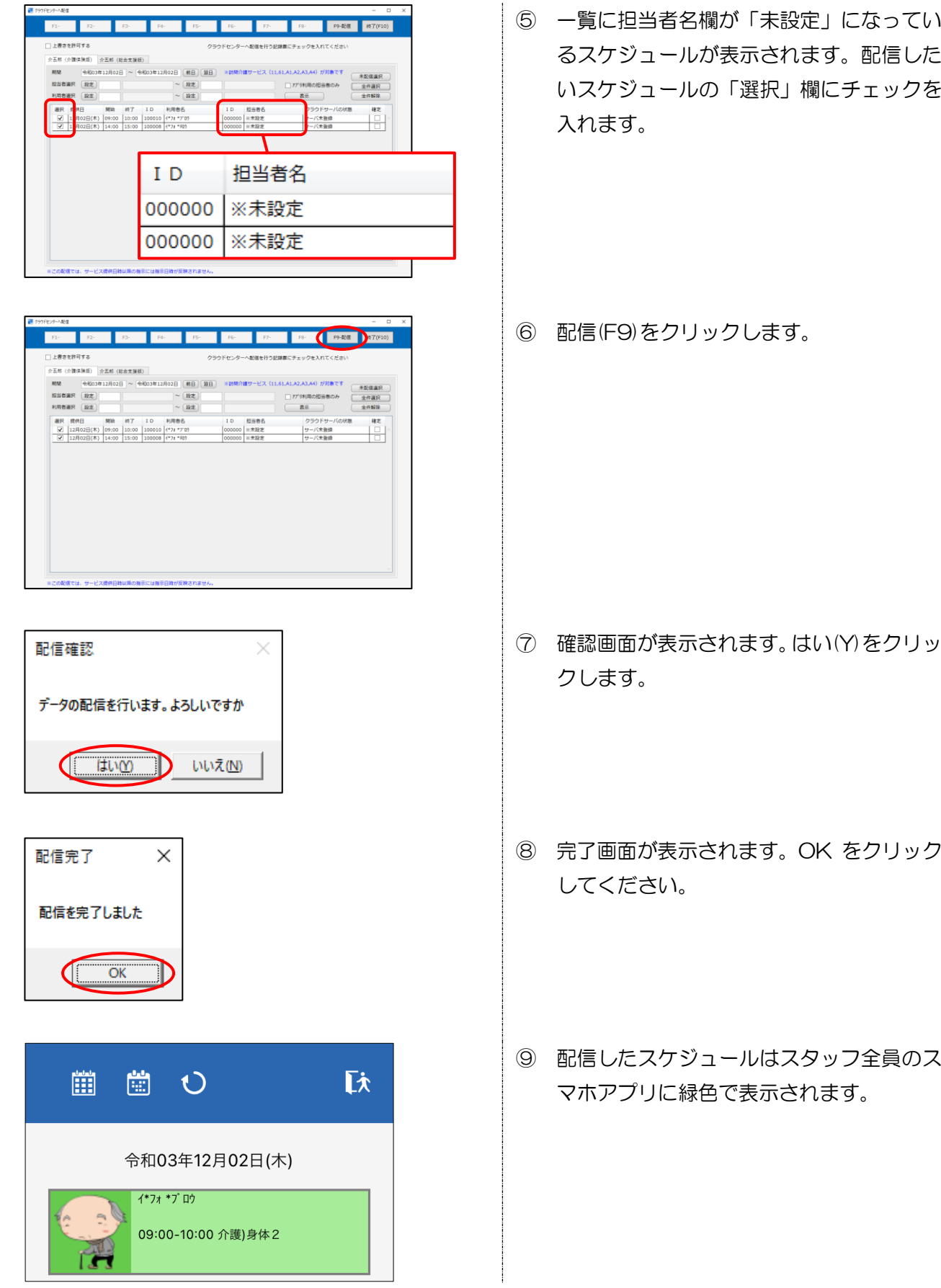

POINT

【担当者を登録したあとに再度変更したい場合】

担当者未設定のスケジュールに対して特定の担当者を割り当てると、その担当者のスケジュールと して固定されます。再度担当者を変更したい場合は、回収して介五郎の提供記録簿入力で担当者名を 変更するか、スケジュールボードで変更してください。

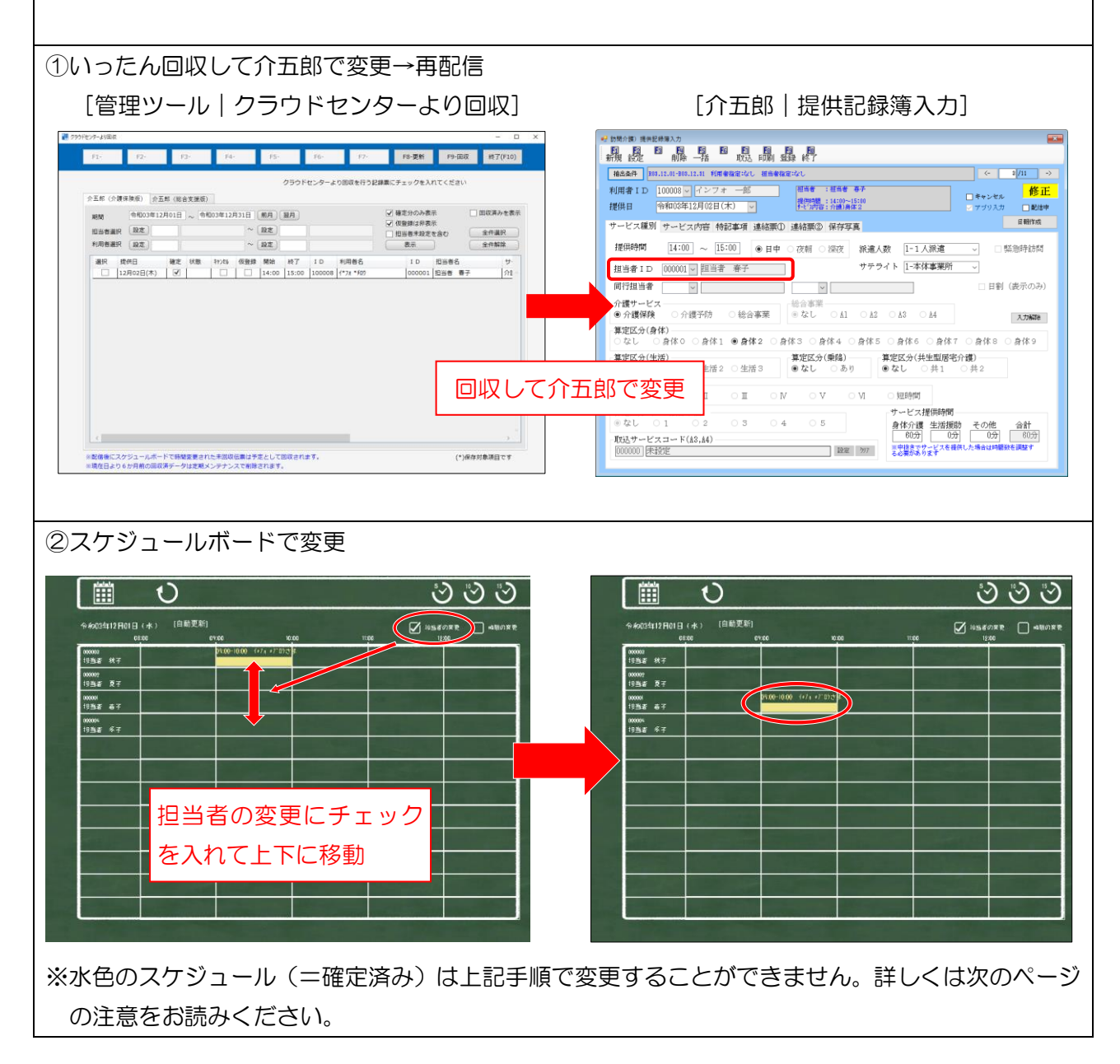

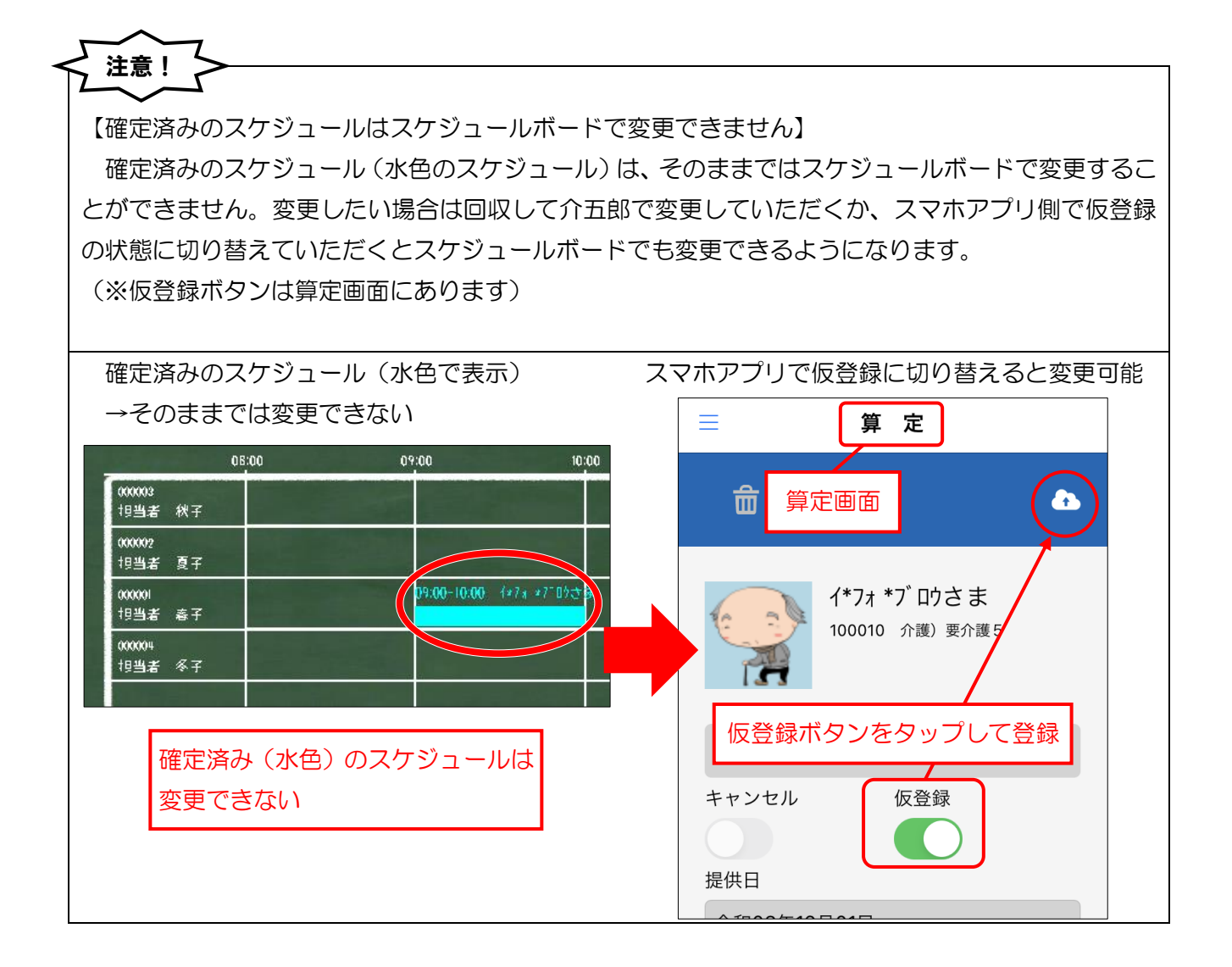

#### 2-2. その他の変更

このほか、今回のバージョンで以下の見直しを行っています。

#### 1. 指示配信日時の追加

連絡票の指示機能について、指示を配信したときの年月日を記録し、連絡票に印刷できる機能を追加 しました。配信日時は指示を配信したときのシステム時刻に応じて、自動で記録されます。指示配信日時 は介五郎の提供記録簿・スマホアプリの「今回訪問時の指示」欄の下に表示・印刷されます。

<介五郎|提供記録簿入力|連絡票②> <スマホアプリ|連絡票>

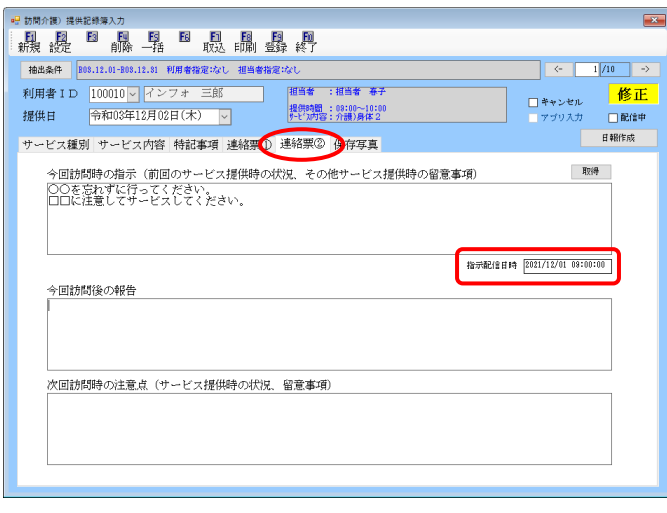

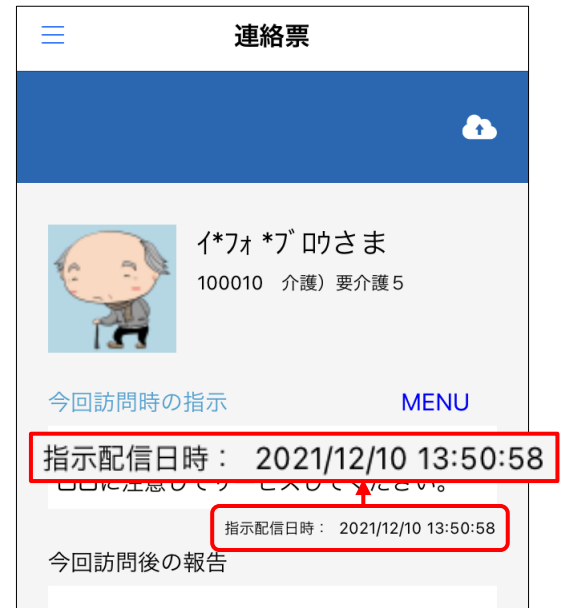

#### 各設定項目(変更点のみ)

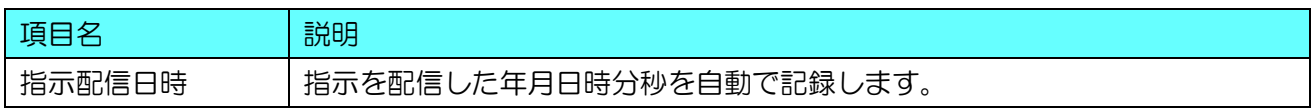

#### <連絡票印刷時>

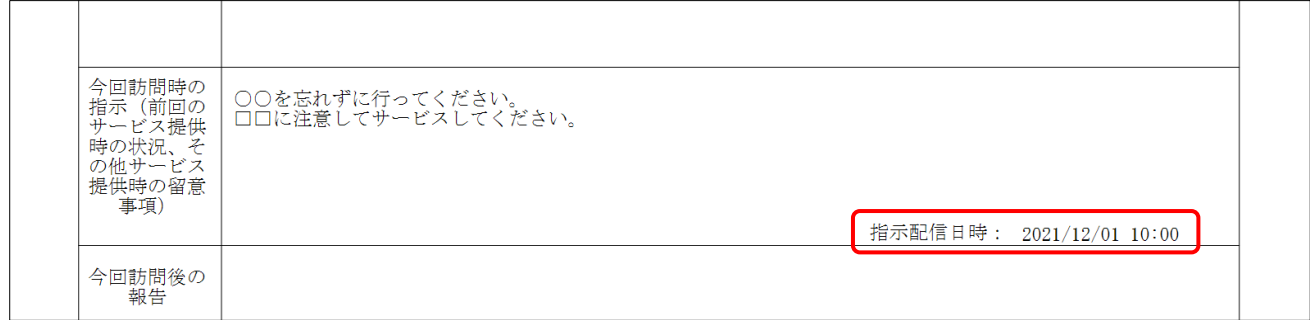

#### 指示配信日時のきまり方

指示配信日時は以下のタイミングで記録されます。記録する時刻はクラウドサーバの時刻に準じます。

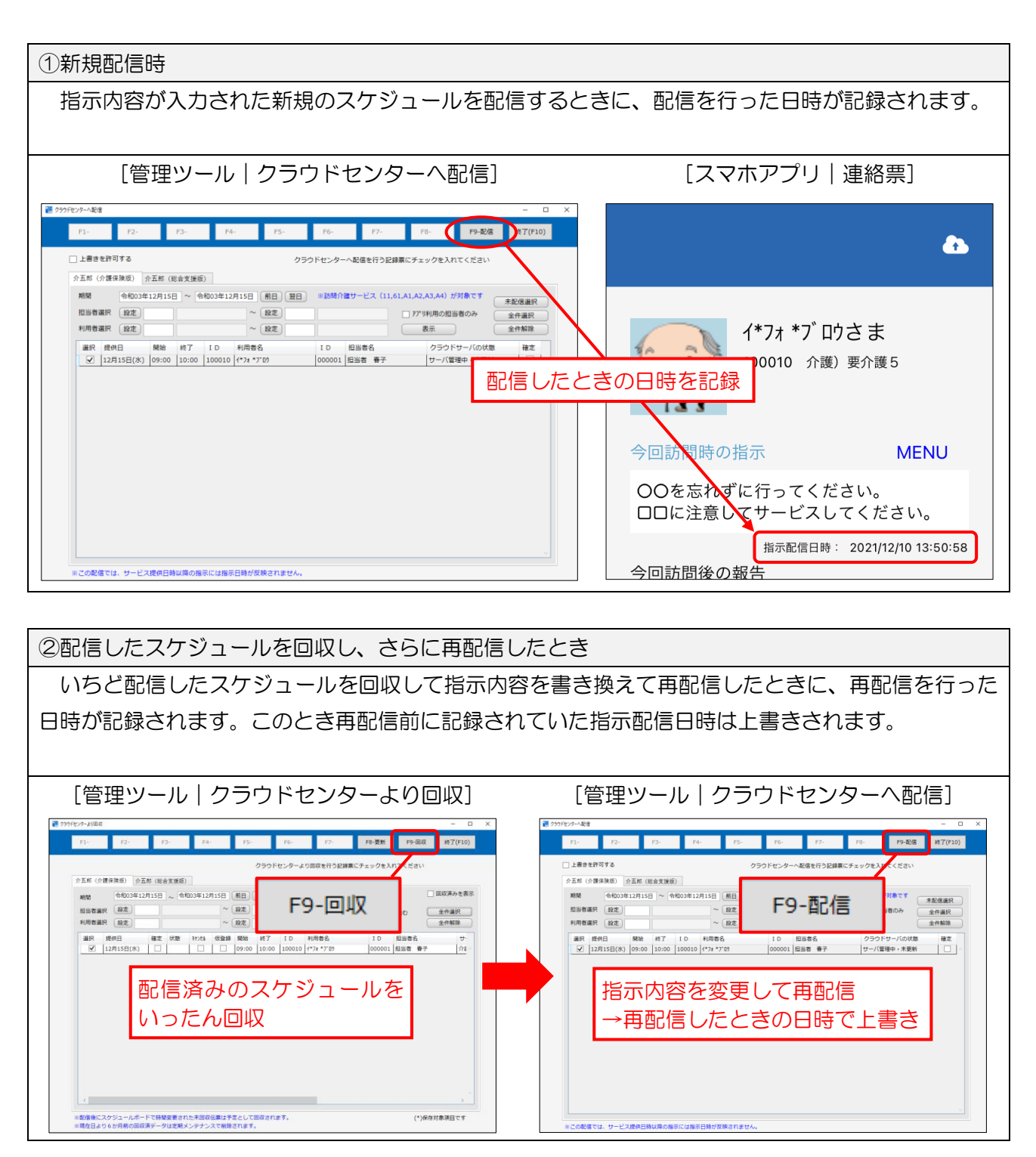

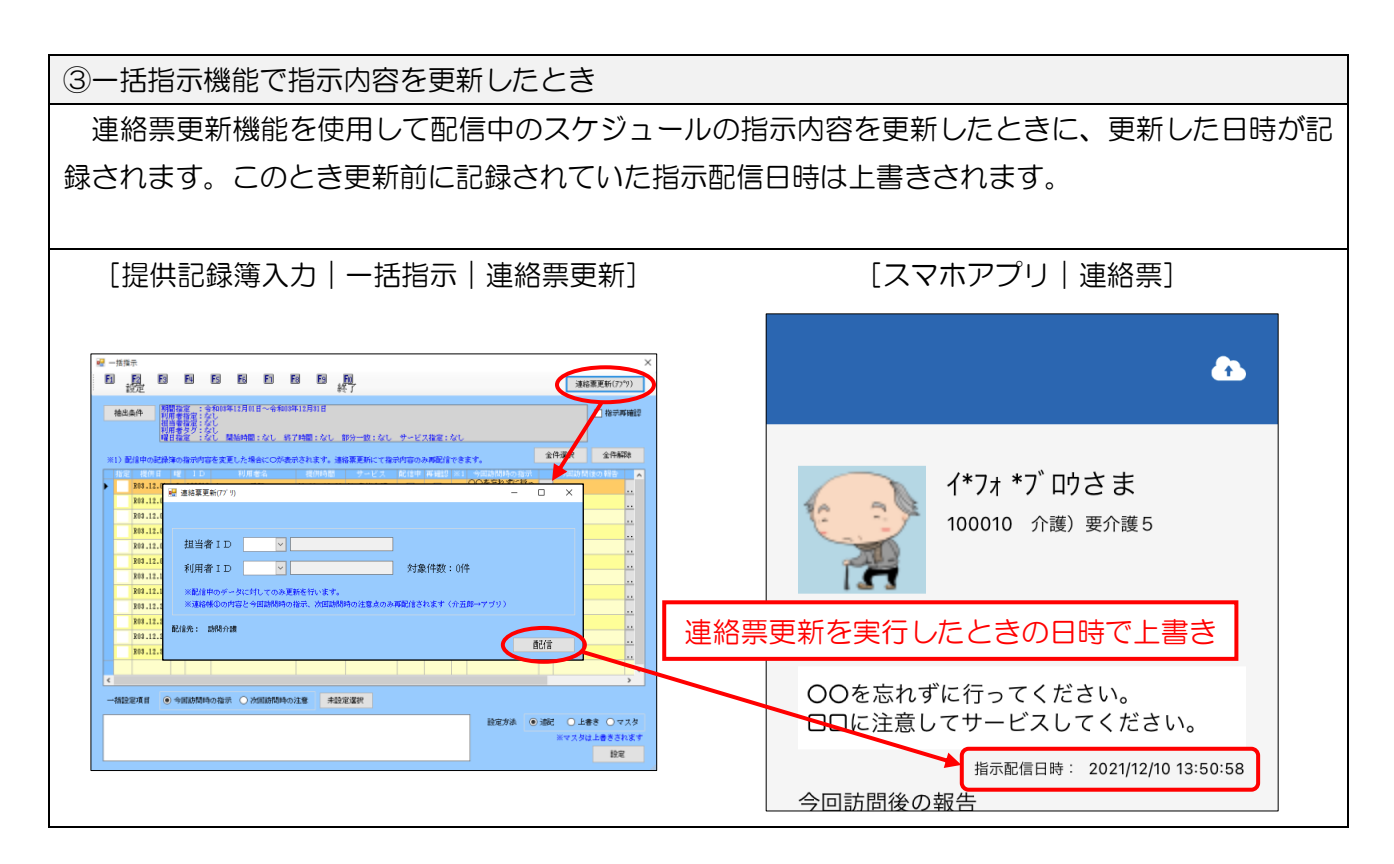

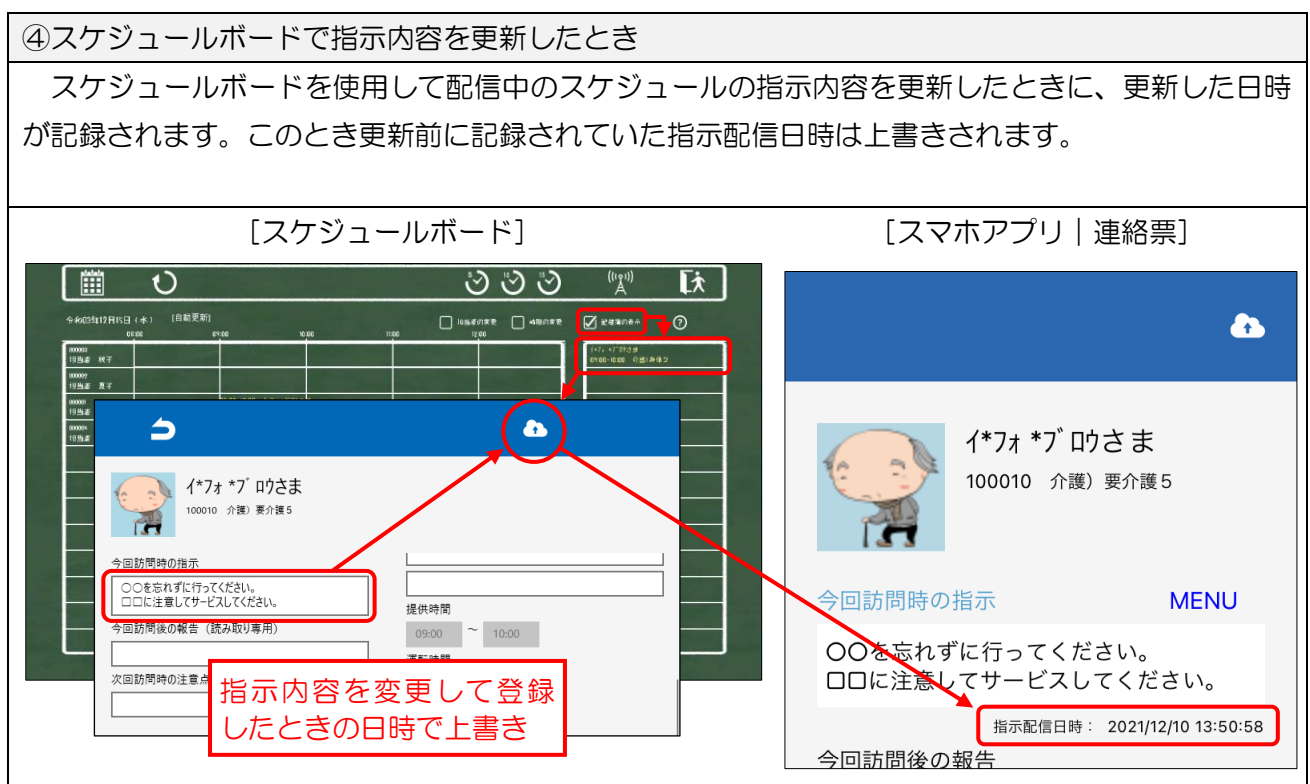

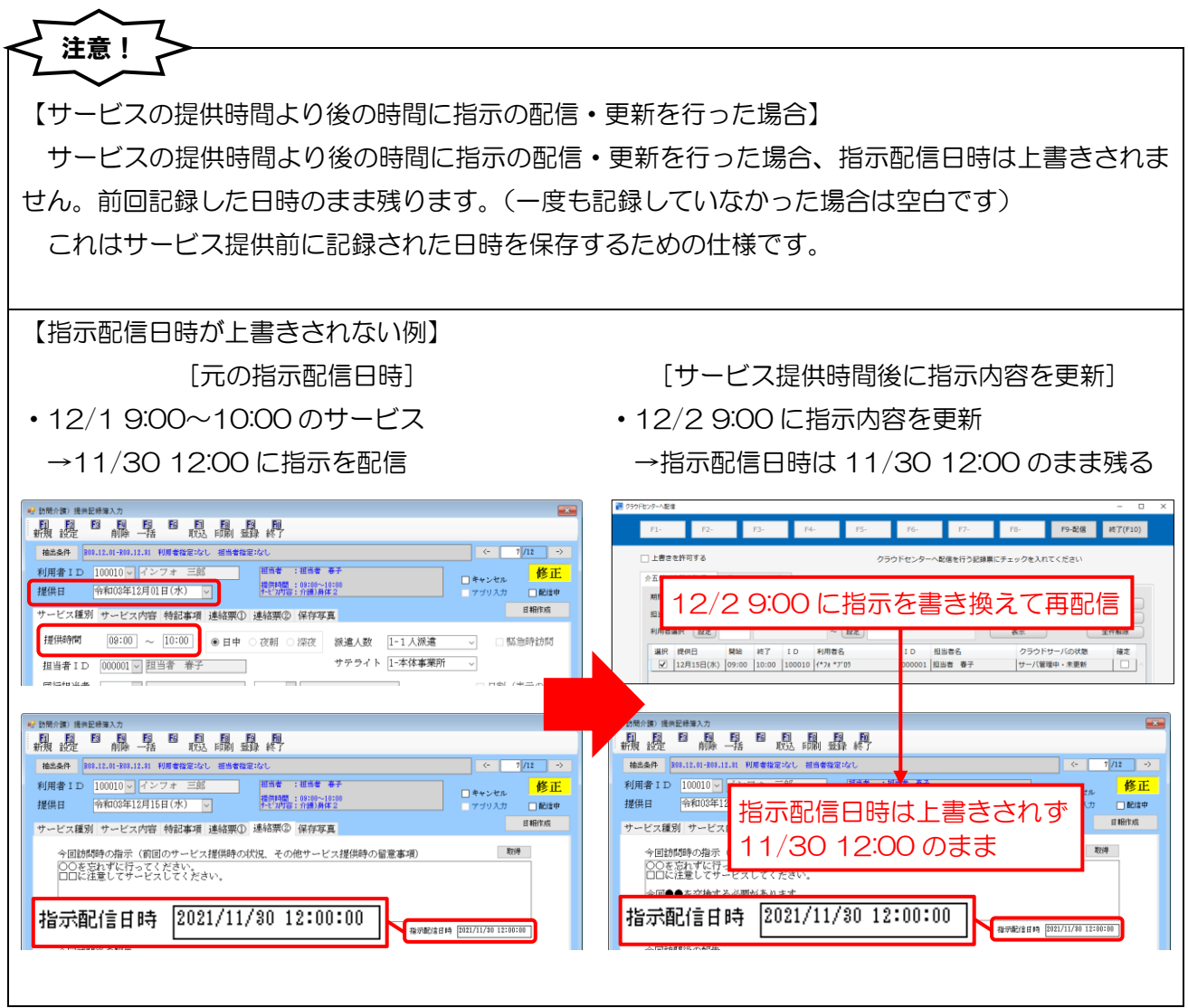

#### 2. 回収画面に表示するスケジュールの初期値の変更

「クラウドセンターから回収」画面にある「確定分のみ表示」のチェックについて、初期値でチェッ クが入っているように変更しました。スマホアプリでまだ入力していない、または入力途中だったスケ ジュールまで意図せずに回収してしまうことを予防するための変更です。

「確定分のみ表示」のチェックが入っている場合、一覧に表示されるスケジュールがスマホアプリで 確定登録した分のみになります。

<クラウドセンターより回収>

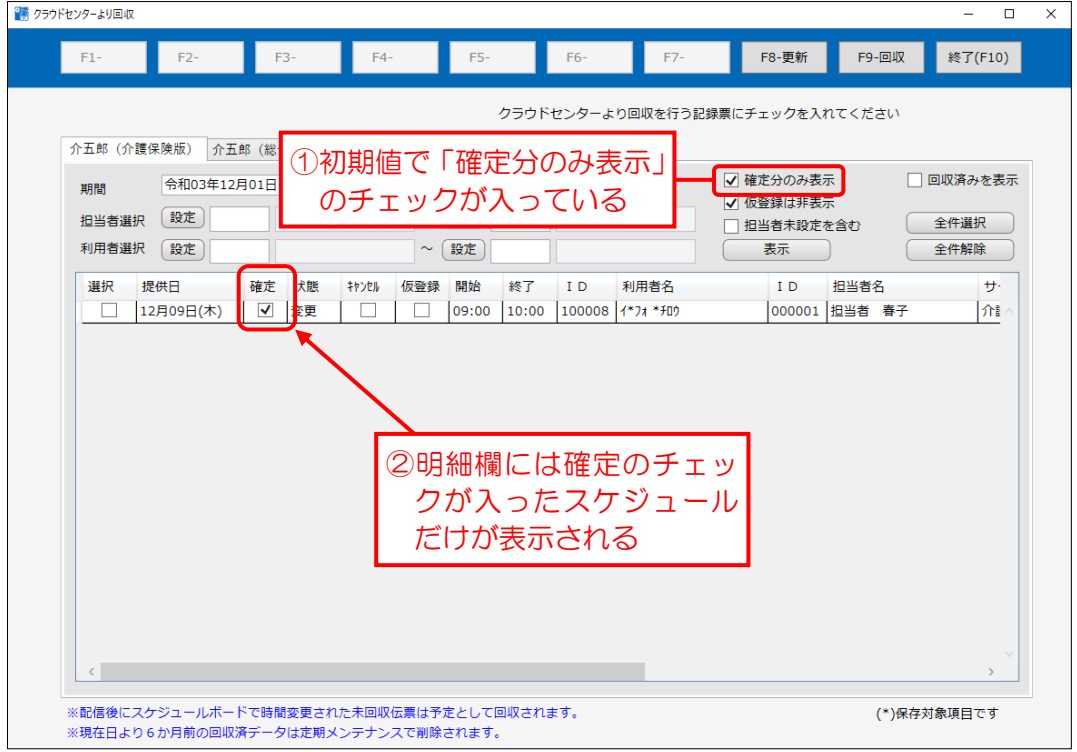

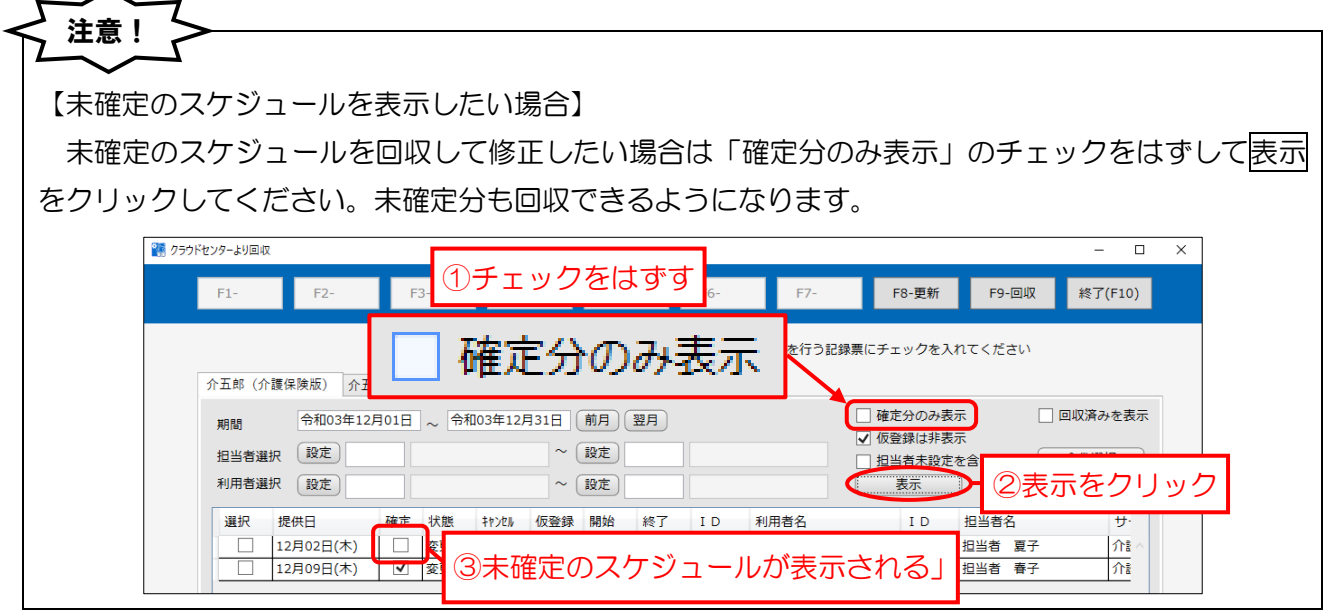

3. 連絡票の更新機能を介五郎本体へ移管

使用できないように機能を制限していた「連絡票の更新」メニューについて見直し、管理ツールではな く介五郎本体で連絡帳を更新するように変更しました。これにともない管理ツールのメニューから「連 絡票の更新」ボタンを削除しました。

新しい連絡帳の更新機能については別途『介五郎(介護保険版)Ver.10.4.0.0 差分マニュアル』にて 説明していますので、そちらをご参照ください。

<メインメニュー>

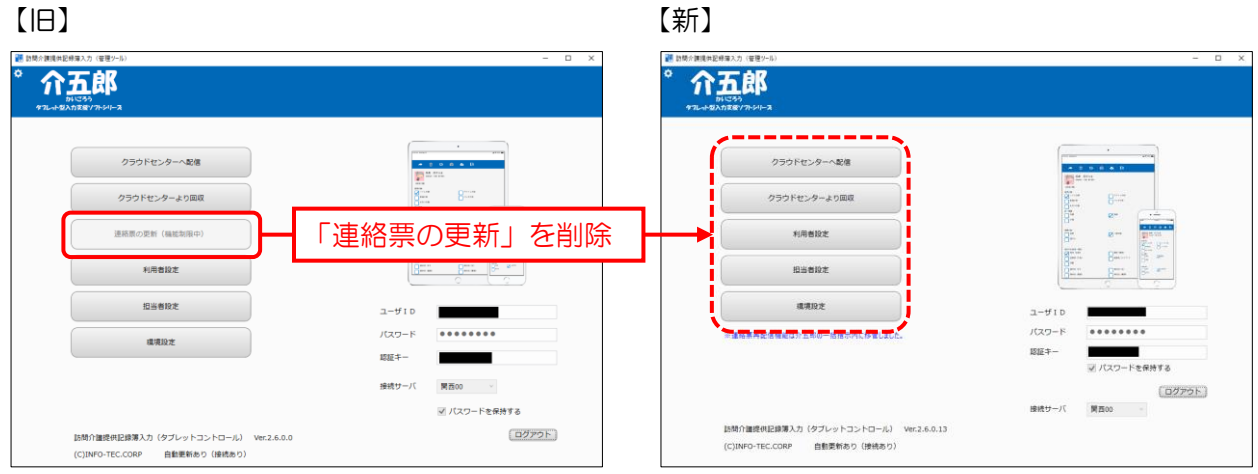

※今後は介五郎の提供記録簿入力にある一括指示画面から行います。

(詳細は『介五郎(介護保険版)Ver10.4.0.0 差分マニュアル』をお読みください)

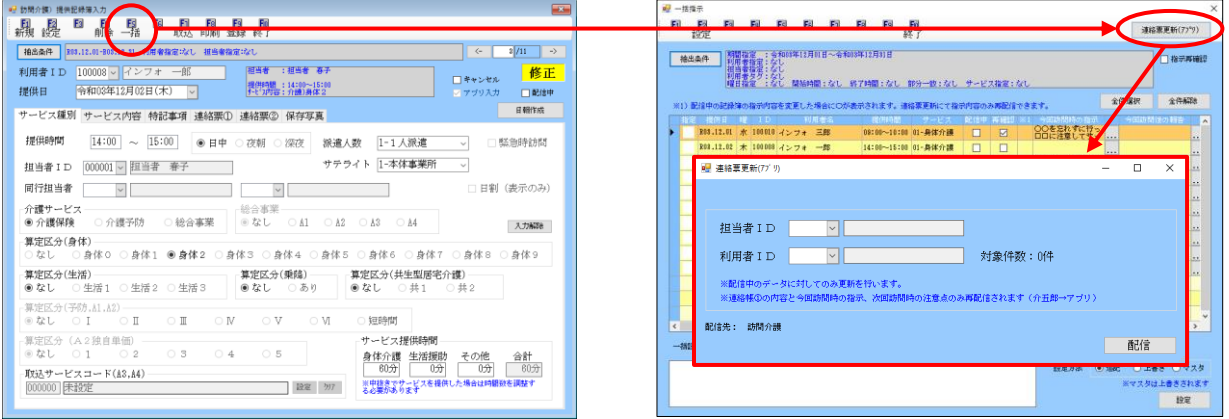

#### 4. 利用者設定、担当者設定画面への並び順の変更ボタンの追加

利用者設定、担当者設定の各画面に、並び順を ID 順かフリガナ順で切り替えるボタンを追加しました。 フリガナ順にチェックを入れると、利用者・担当者の並び順がカナ順に切り替わります。

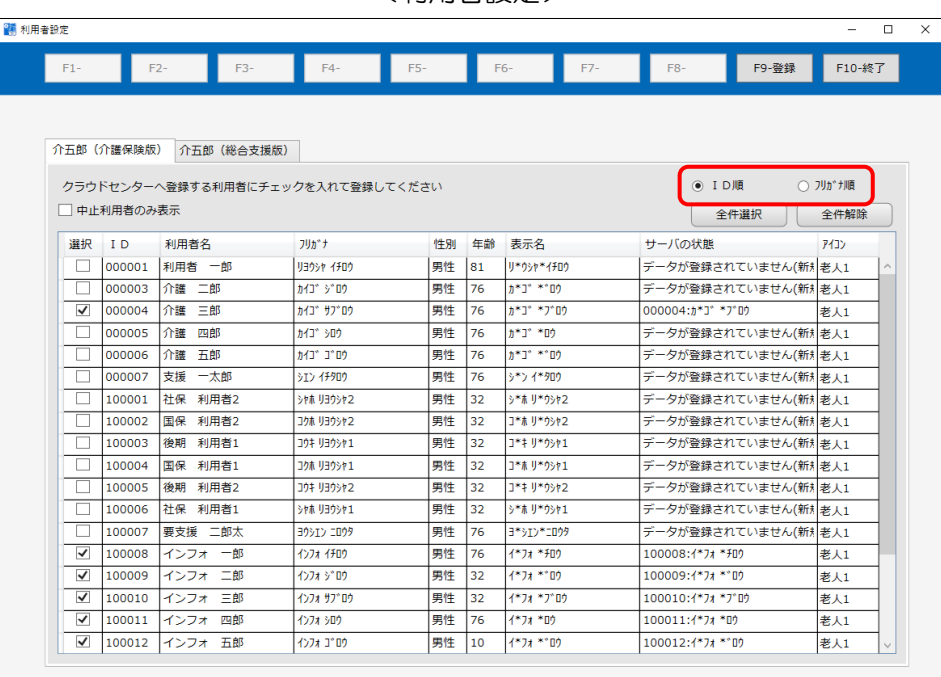

#### <利用者設定>

#### <担当者設定>

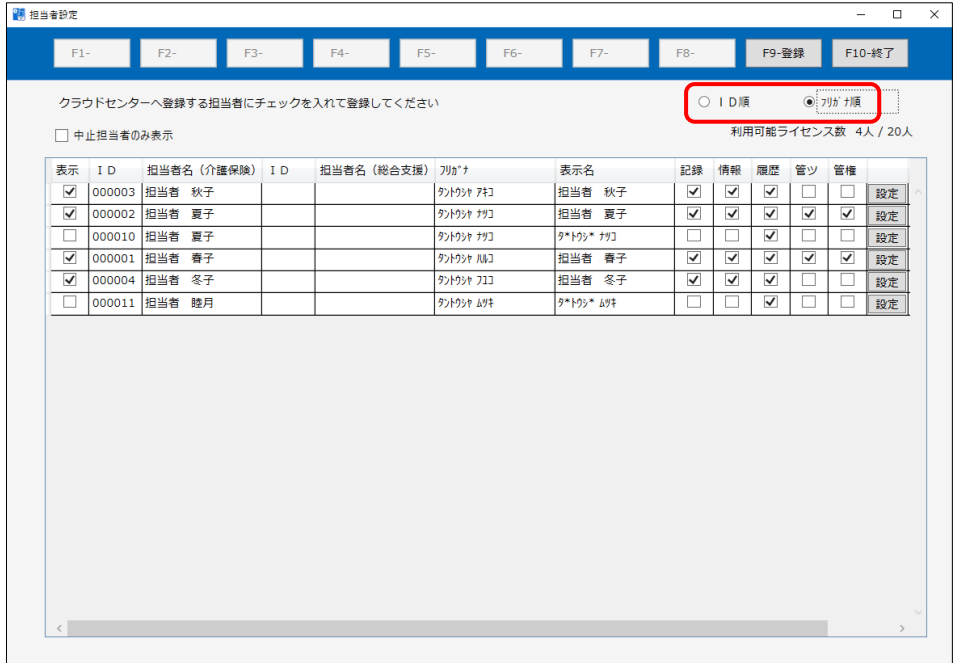

5. スケジュールボードで日付を変更したときの回収画面の動作の見直し

スケジュールボードで配信中のスケジュールの日付を変更したにもかかわらず、「クラウドセンターか ら回収」画面では変更前の日付にもとづいて表示していました。この結果、配信したスケジュールを見失 ったり、まだ回収してはいけないスケジュールを回収してしまったりと、誤操作の原因になってしまっ ていました。

今回この動作を見直し、変更した後の日付にもとづいて表示するように修正しました。

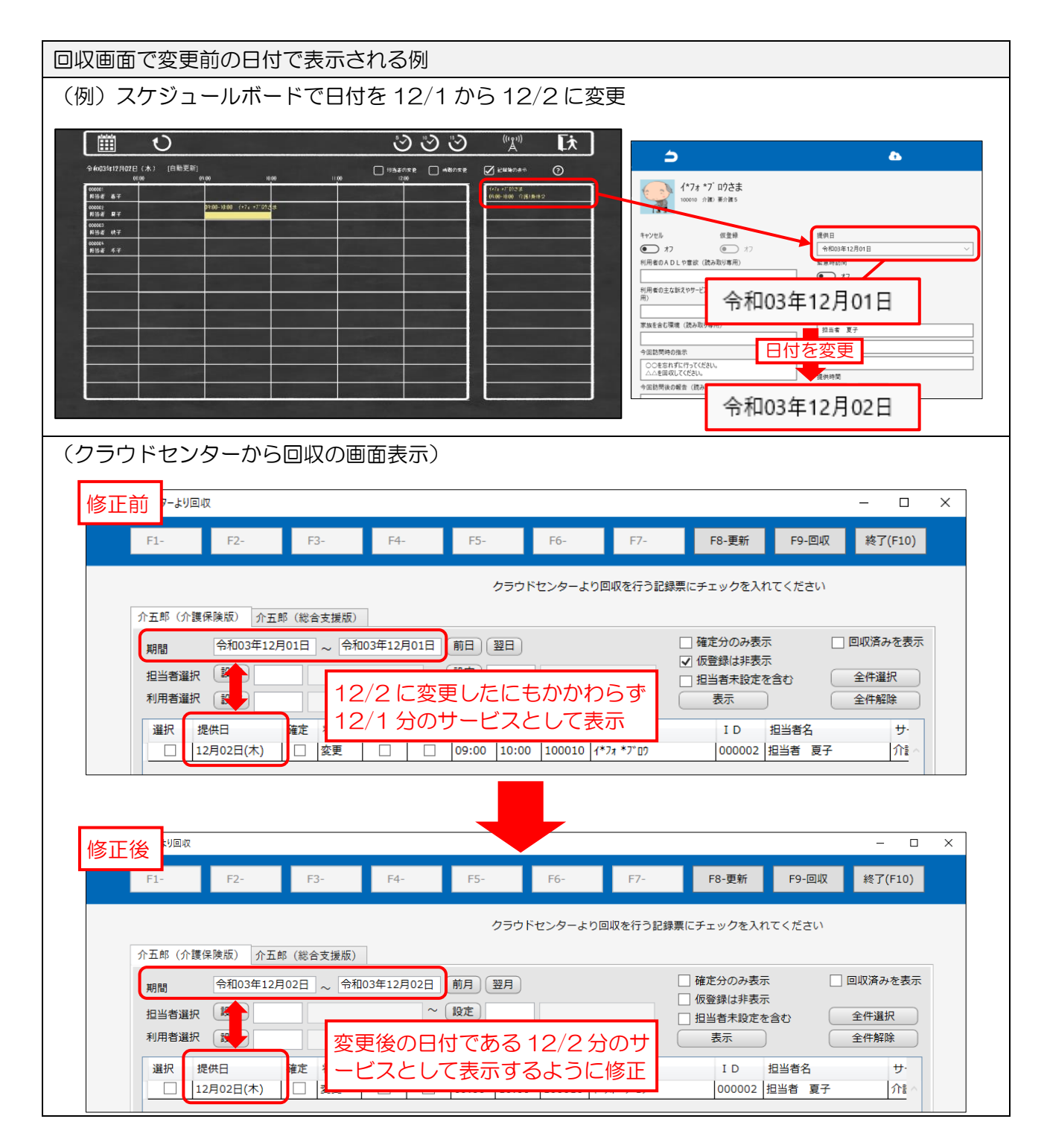

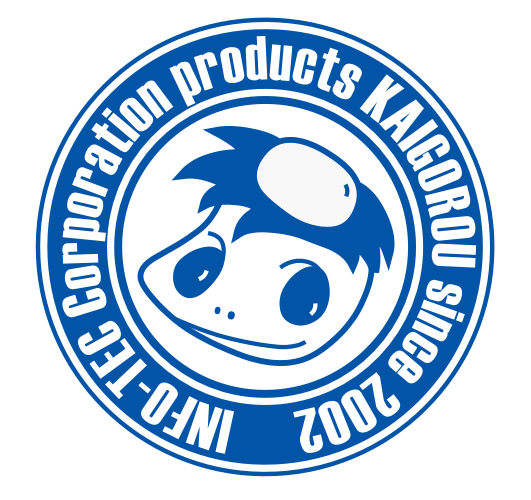

#### 発行:株式会社インフォ・テック (TEL)06-6975-5655 (FAX)06-6975-5656 〒537-0025 大阪府大阪市東成区中道 3 丁目 15 番 16 号 毎日東ビル 2F http://www.info-tec.ne.jp/